**各地区のキーボックス設置場所**

### **予約システムのマイページでキーボックスのパスワードを確認する 1**

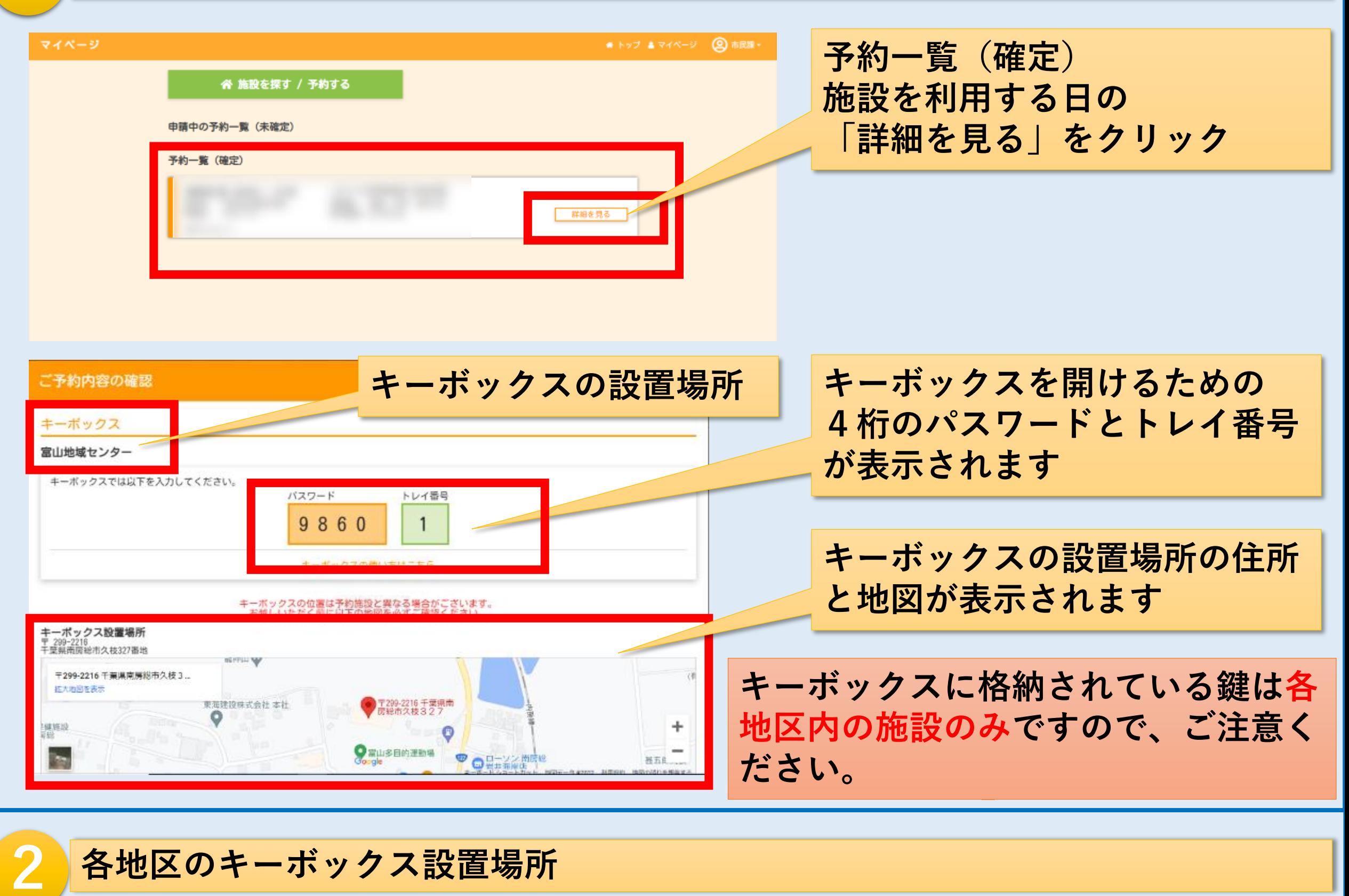

1/6

## **キーボックス設置場所(7箇所)**

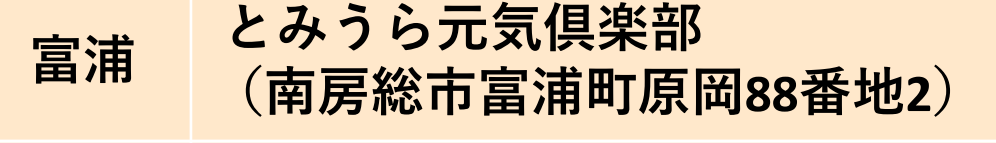

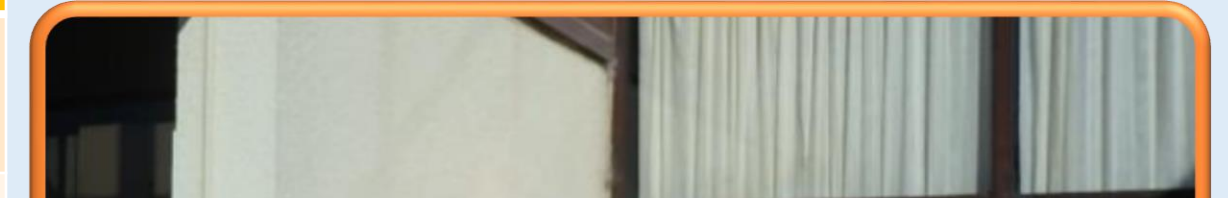

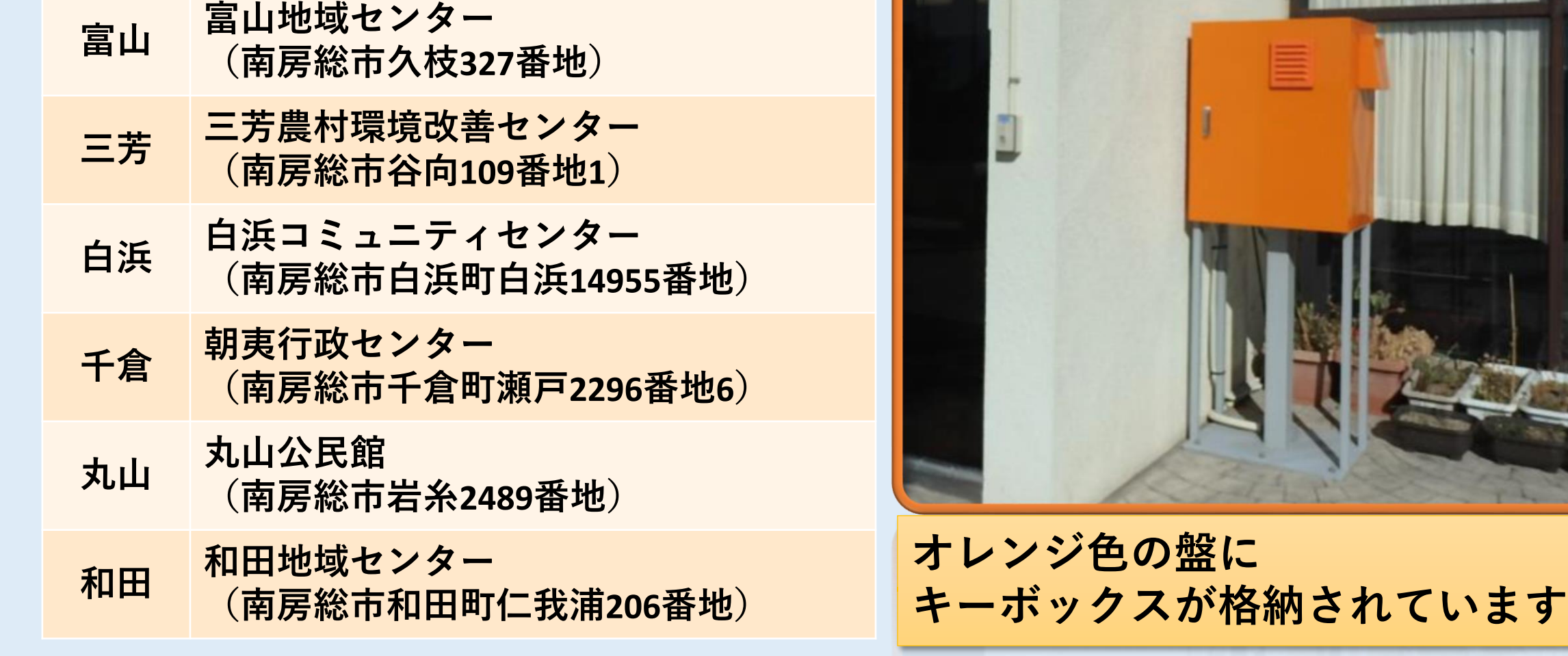

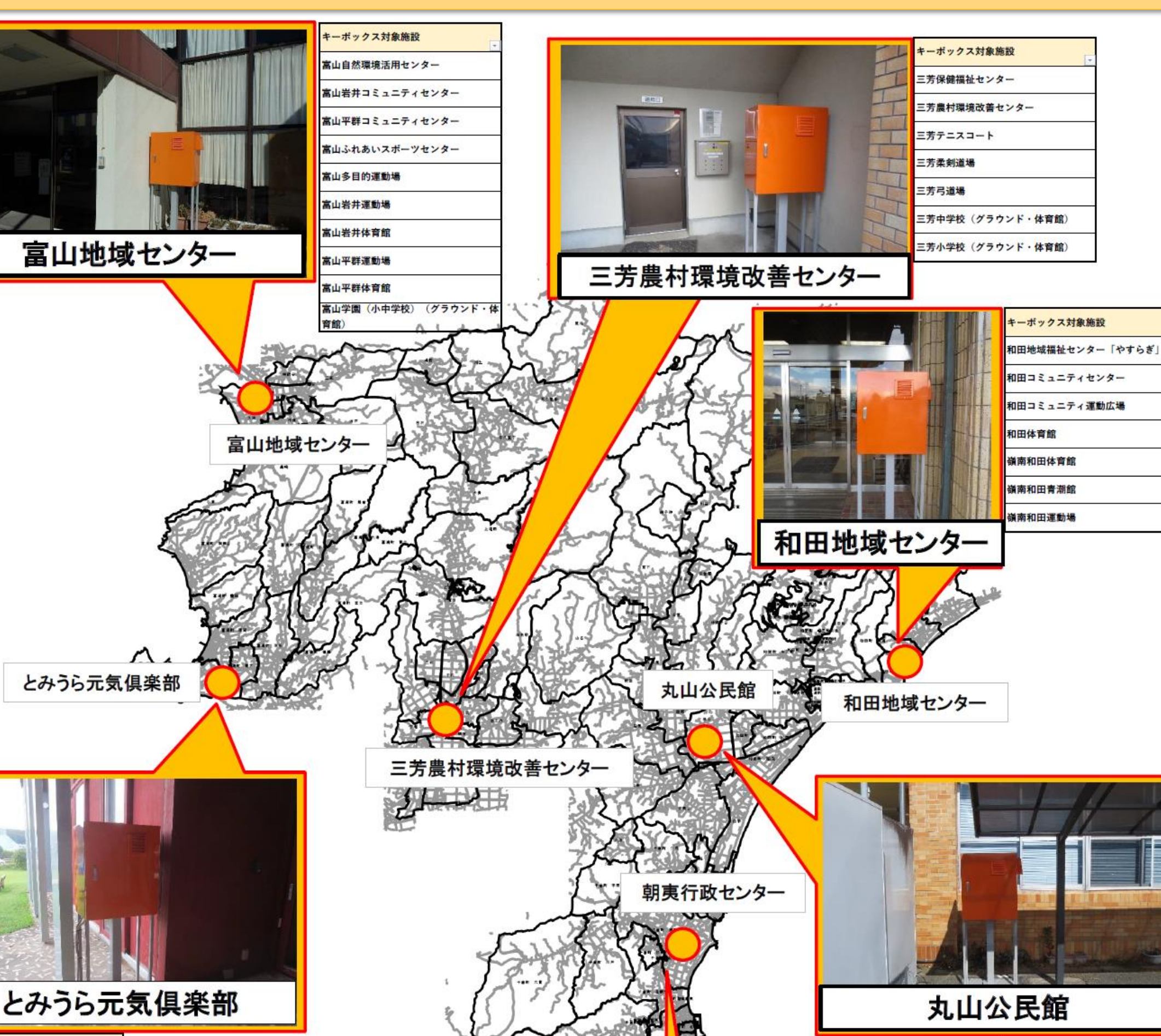

#### キーボックス対象施設 とみうら元気倶楽部 富浦体育館

2/6

**キーボックス配置図**

※現在工事のため休館中 **丸山公民館**

**キーボックス対象施設**

※**現在工事のため休館中**

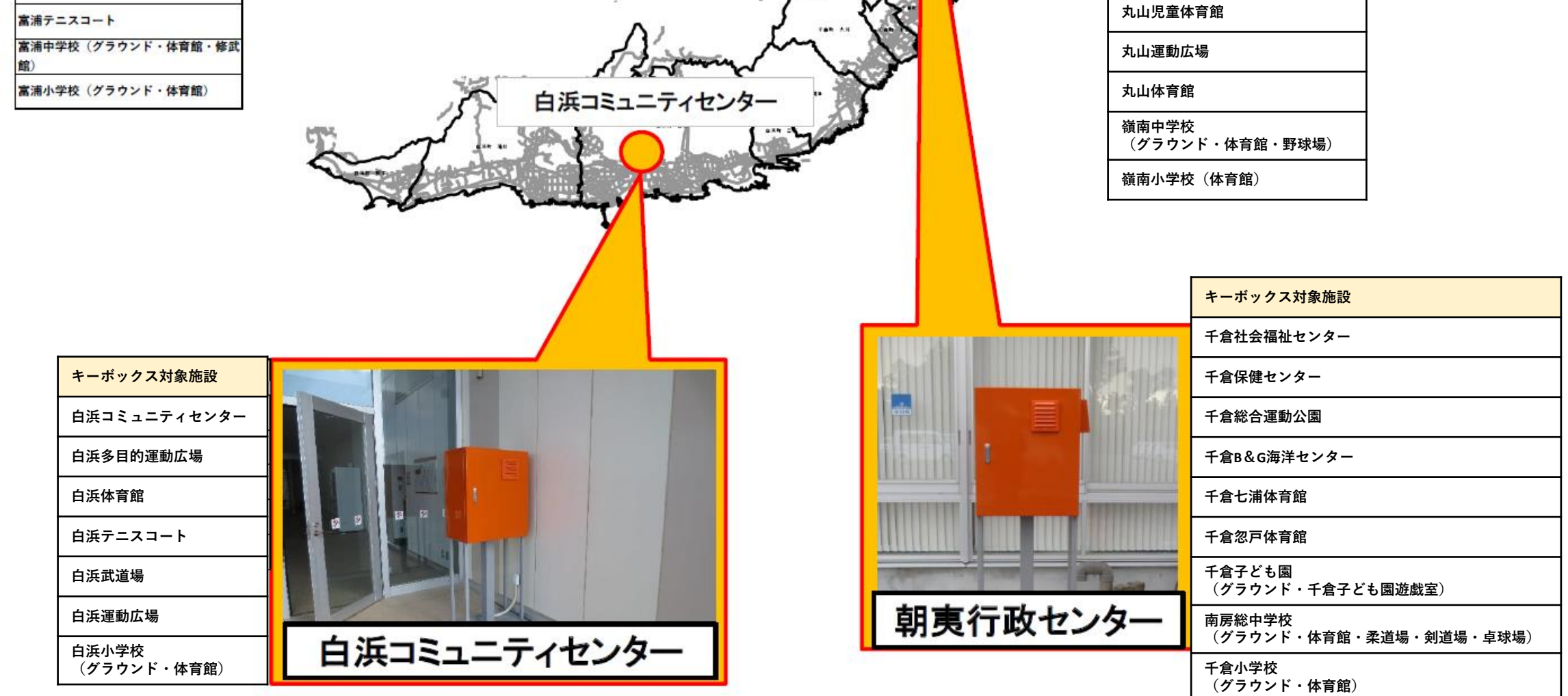

**オレンジ色の格納盤を開き、キーボックスから鍵を取り出す 3**

3/6

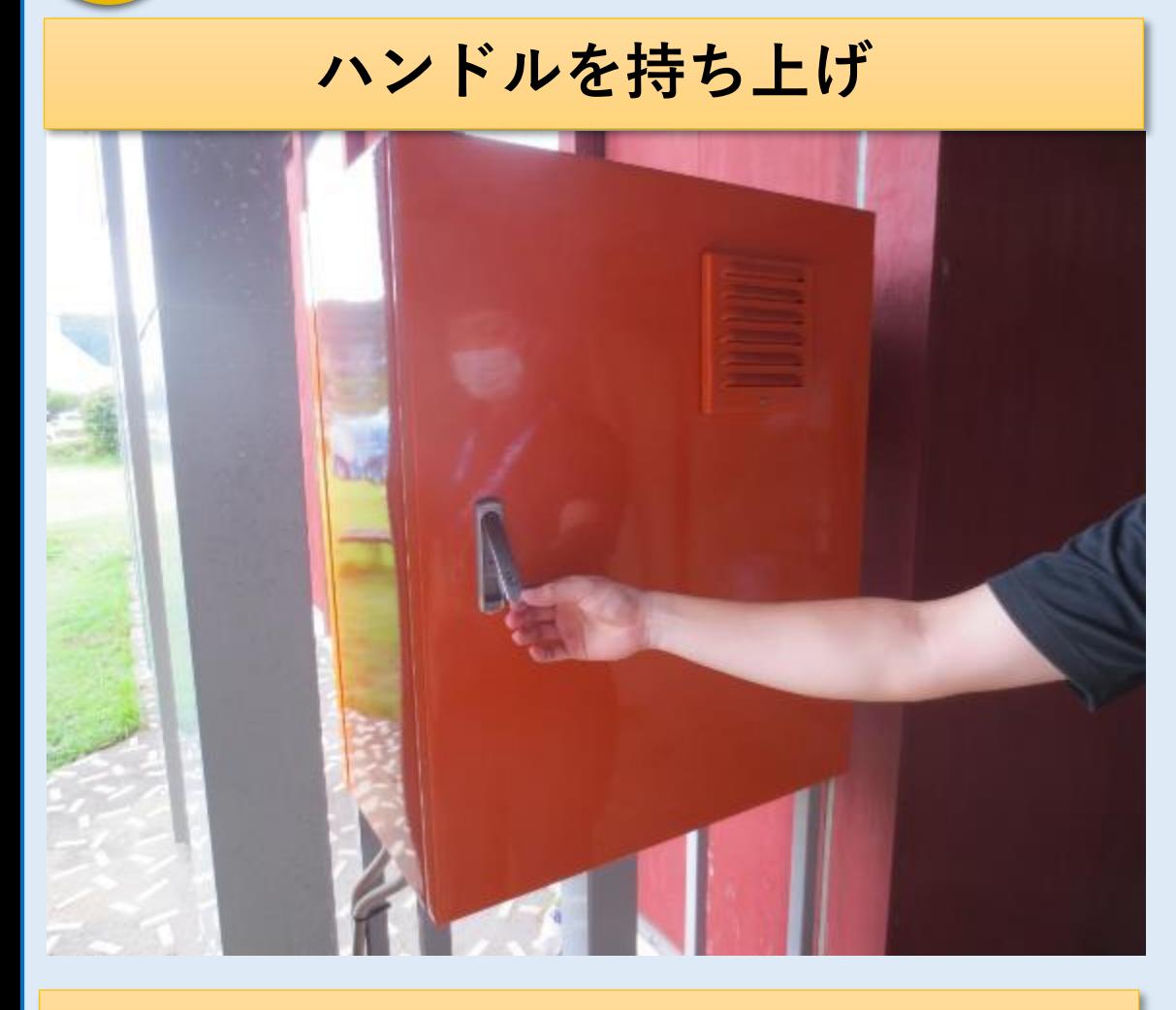

**扉を引いて開ける**

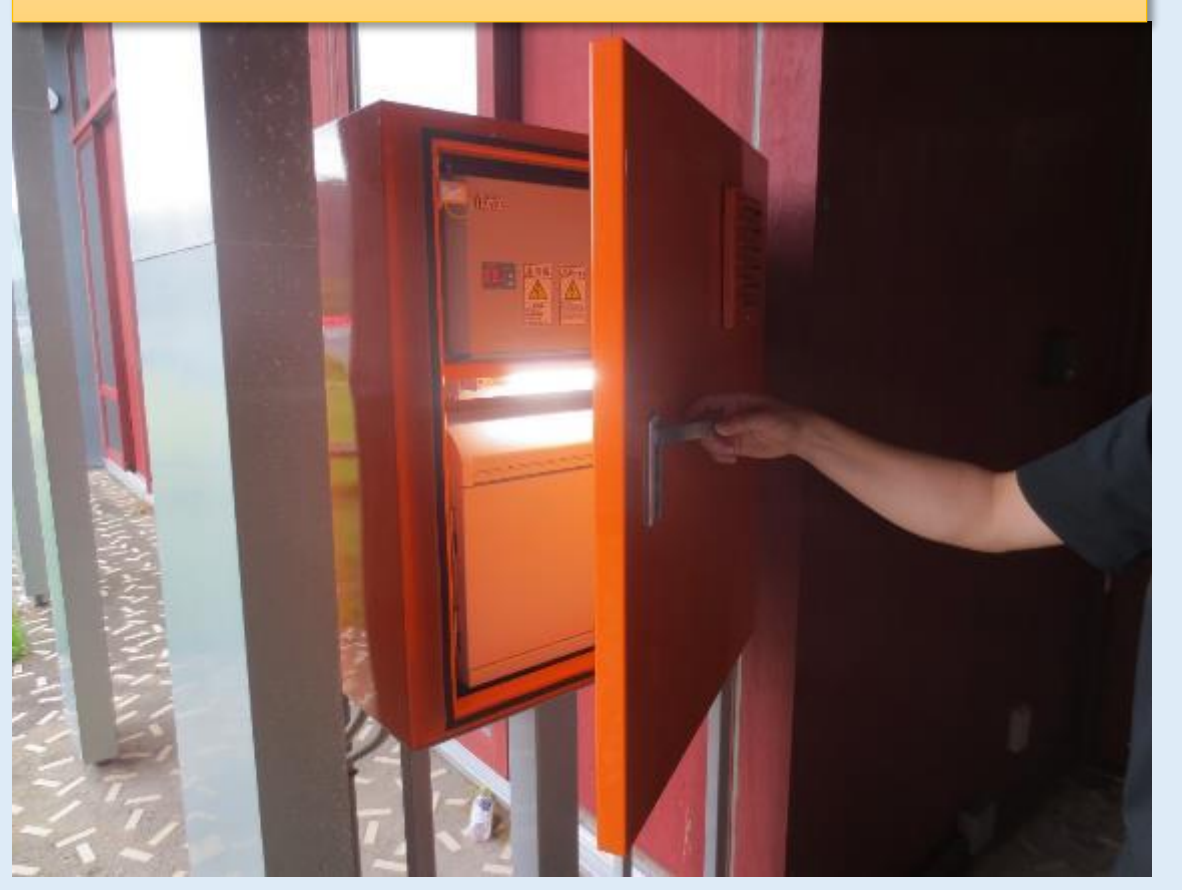

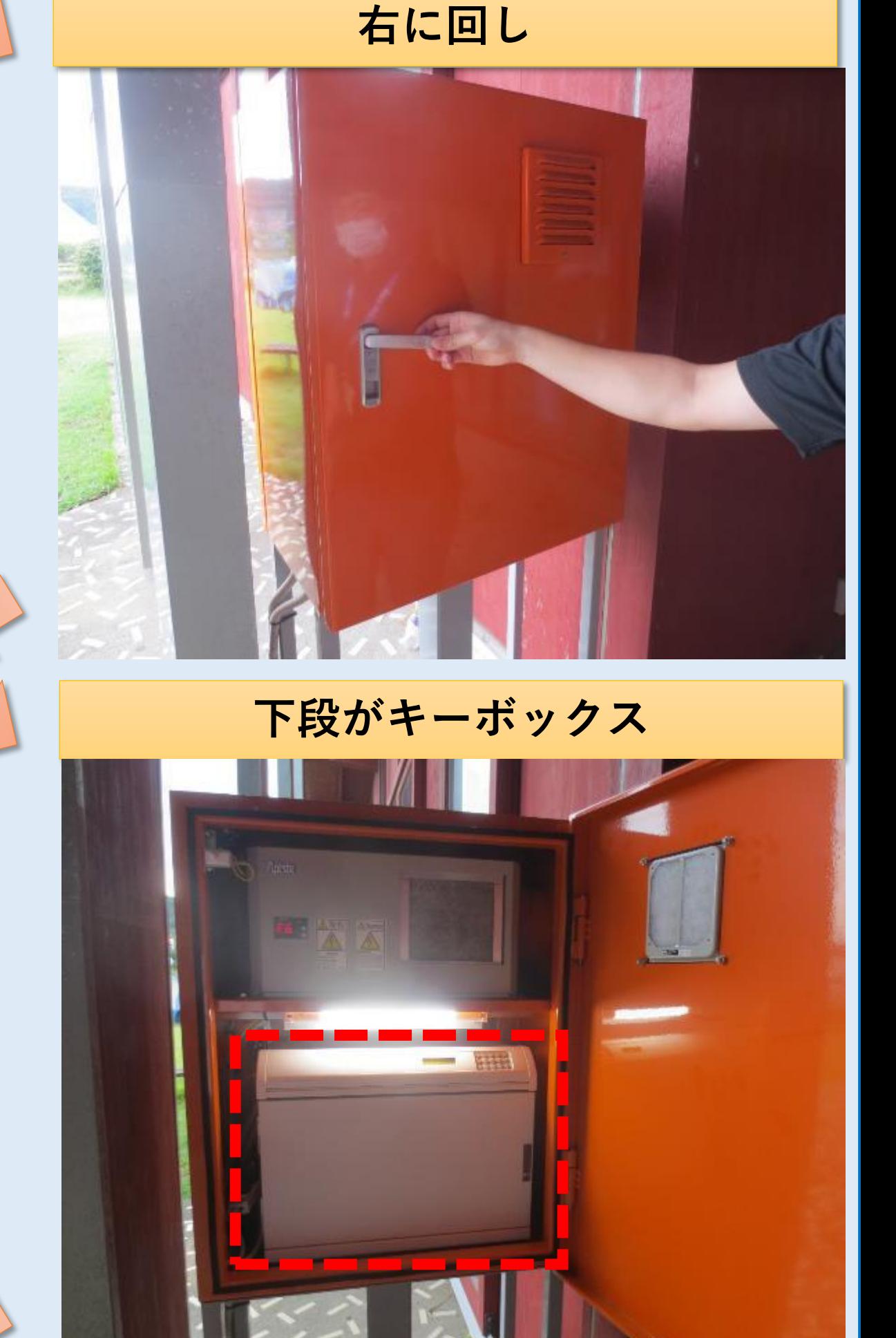

**キーボックスの右上に**

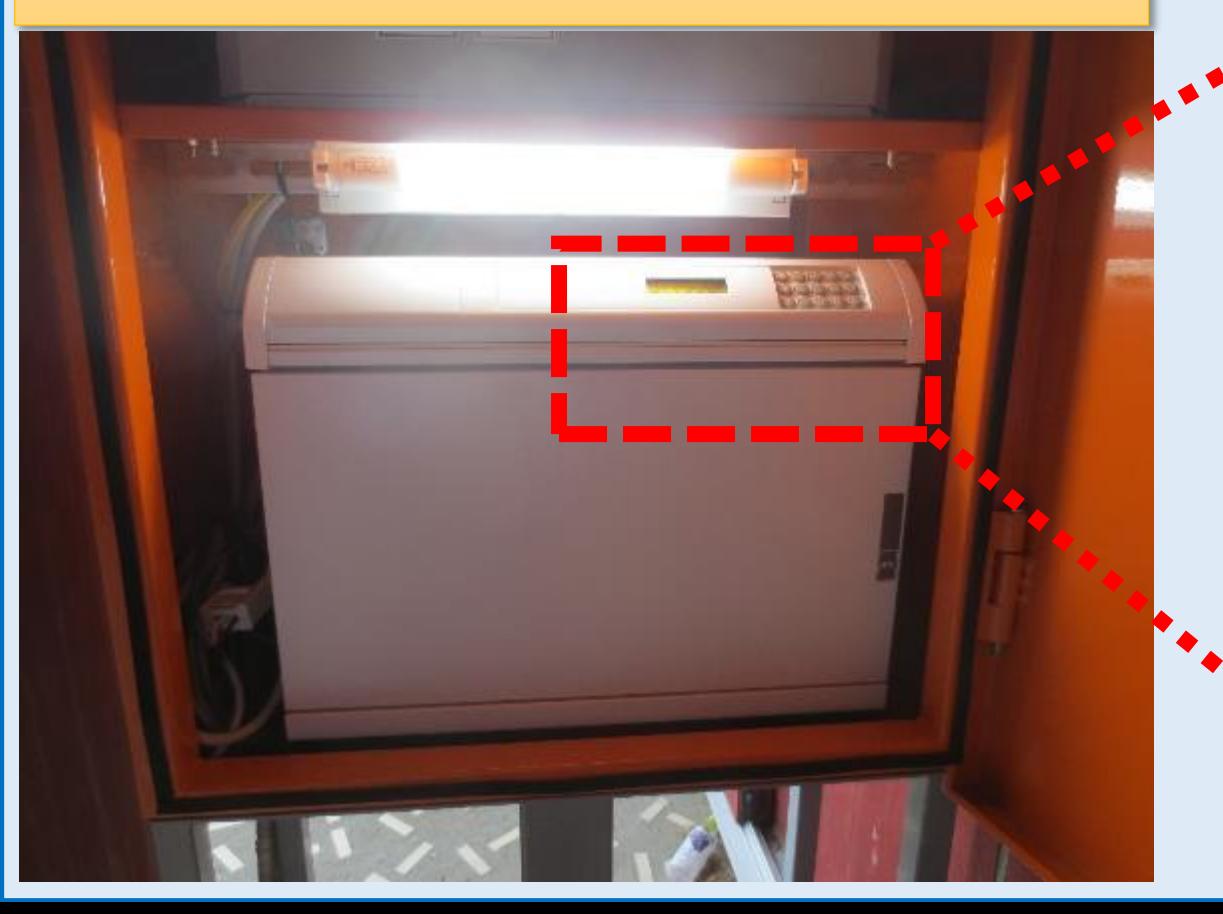

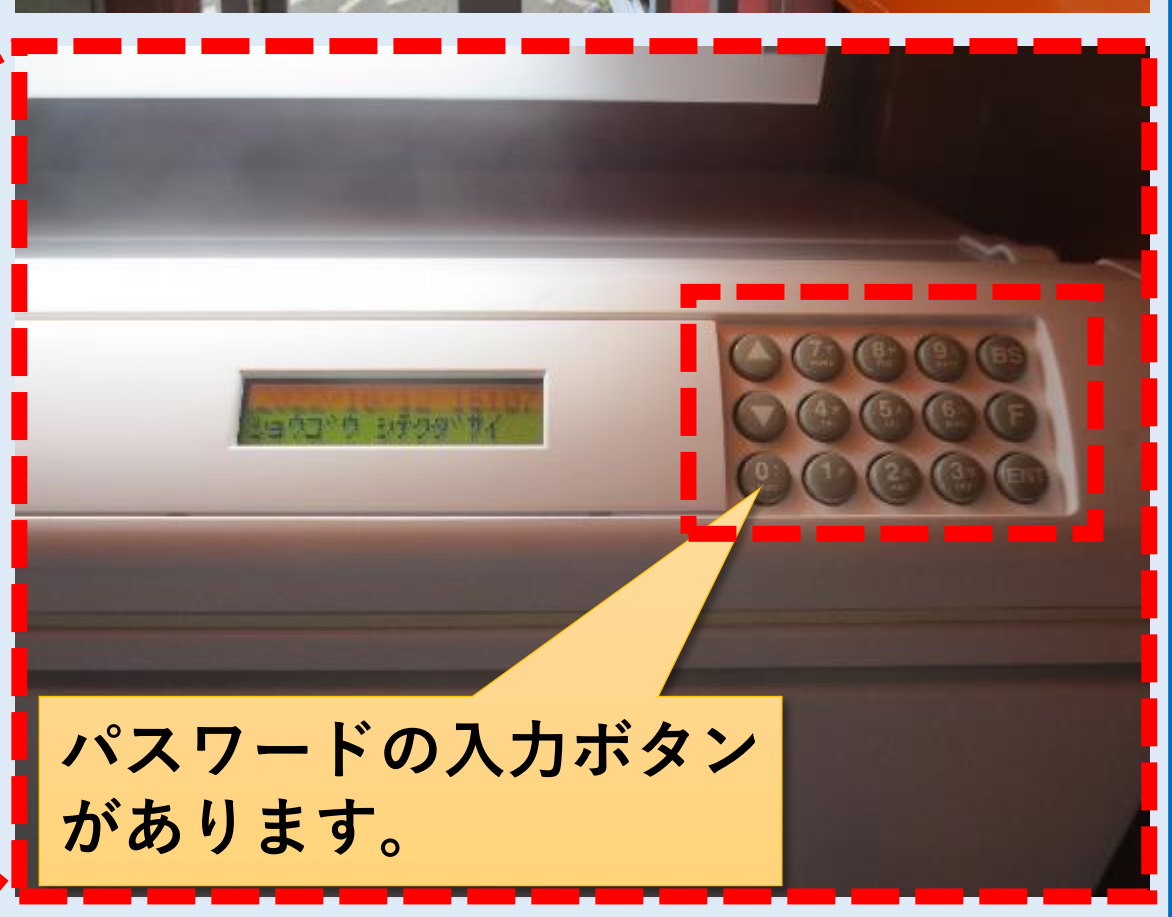

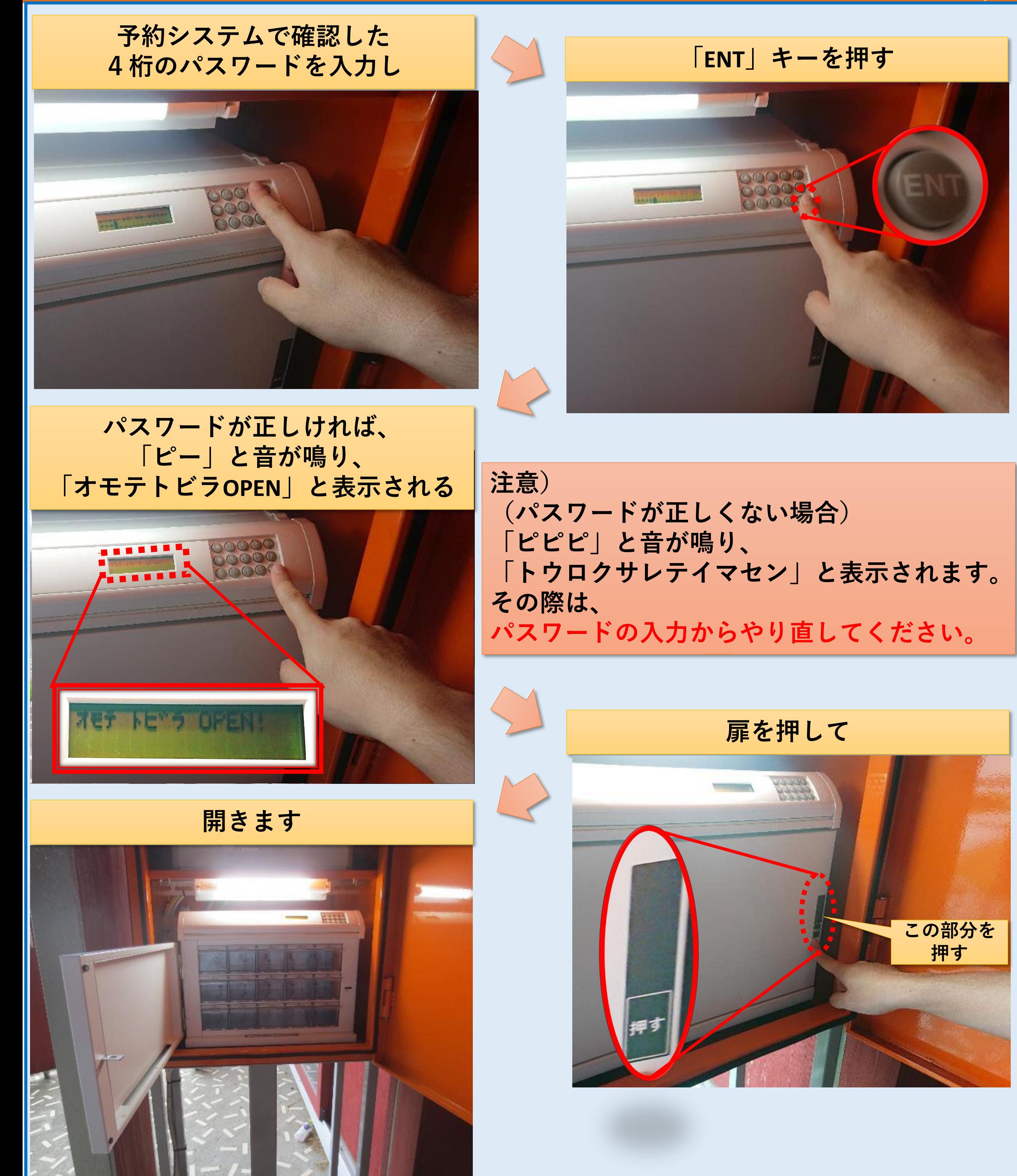

5/6

**鍵を取り出します**

# **鍵を取り出すトレイを押して 押す**

**【南房総市公共施設予約システム】** キーボックス利用方法

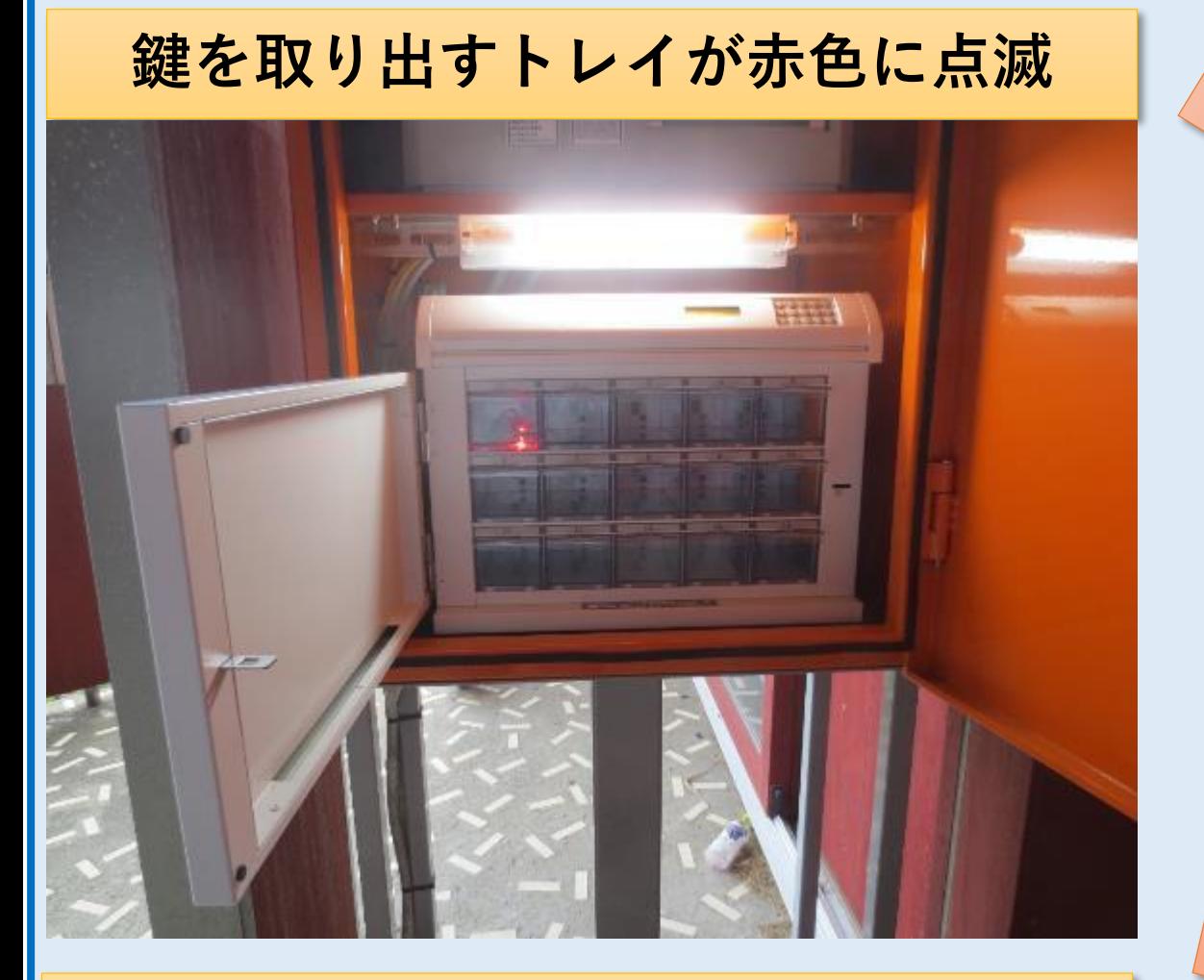

**引き出して**

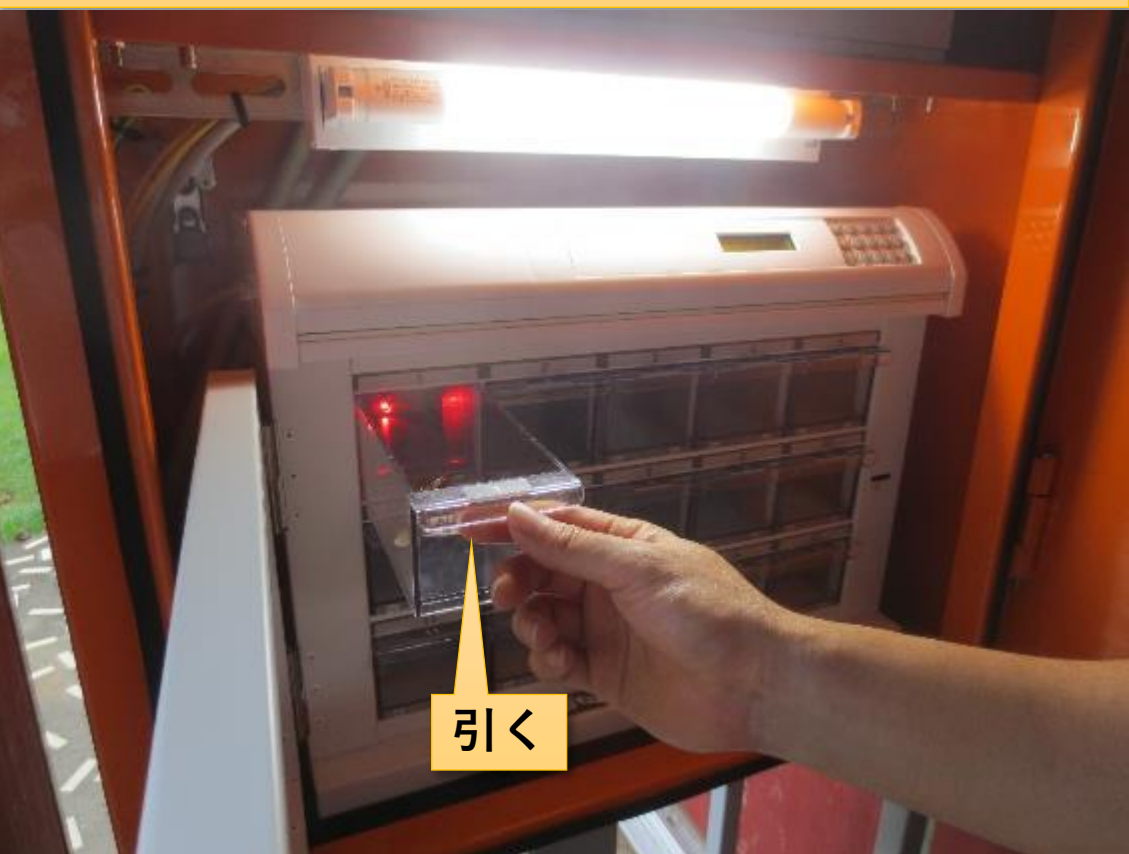

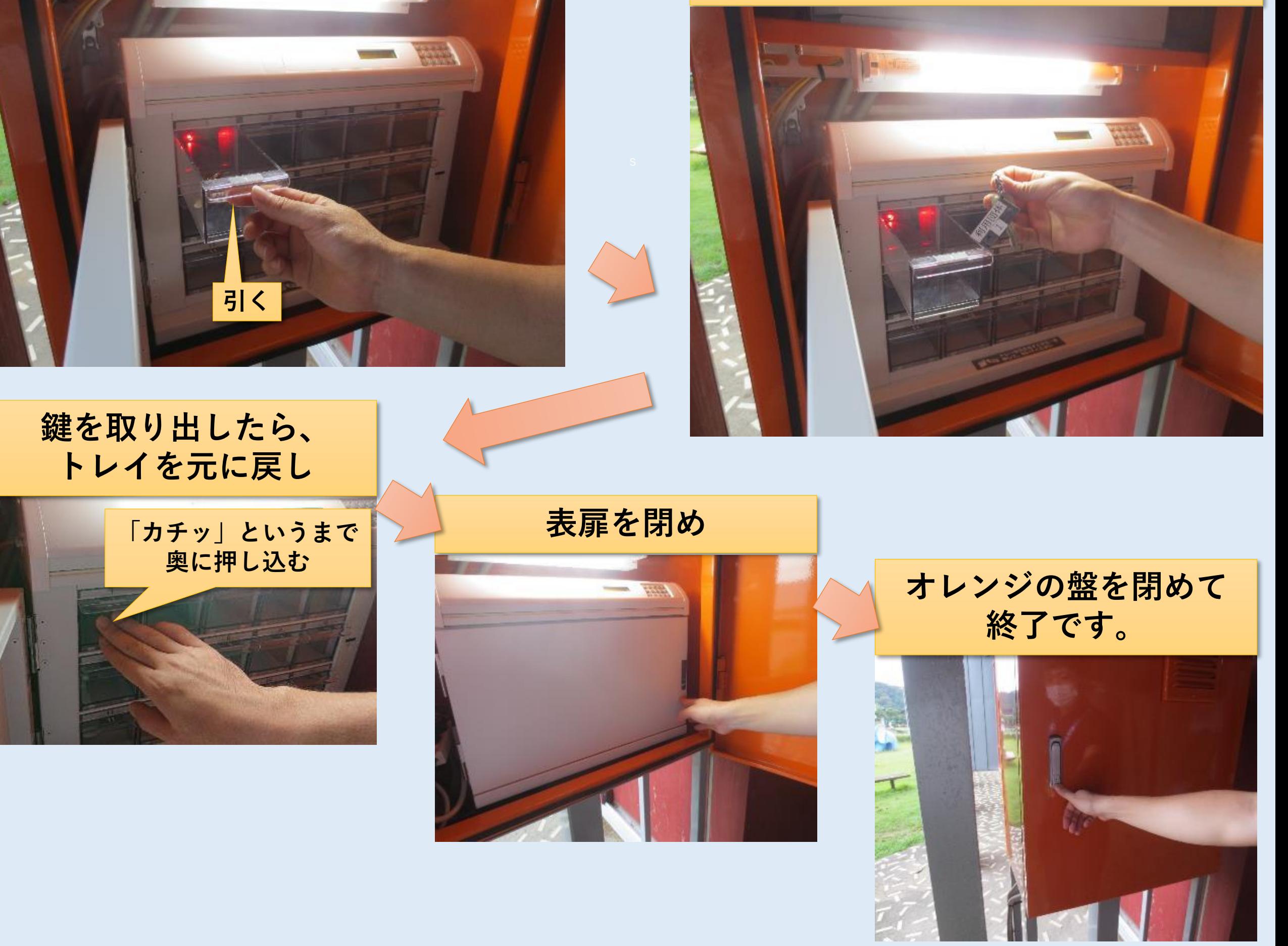

**注意) トレイは引かずに、押してください。 押すと、トレイが少し手前に出ます。**

### **鍵を返却するとき**

6/6

**4**

**鍵を返却する際も、③と同様に、 パスワードでキーボックスを開錠し、 元のトレイに鍵を返却してください。**

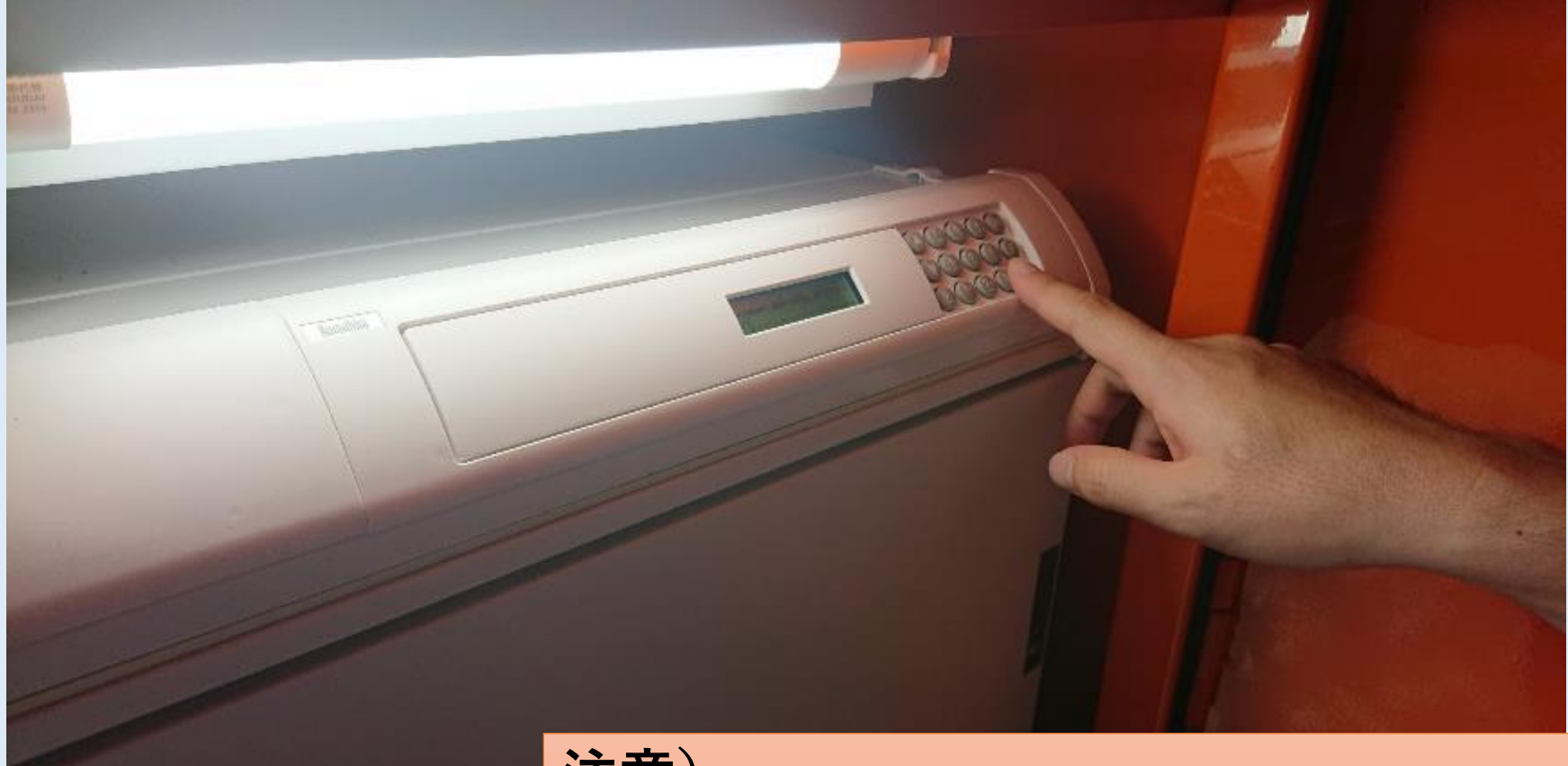

**注意) パスワードの期限は施設を利用した当日のみ有効ですので、 必ず利用当日に返却処理をしてください。**

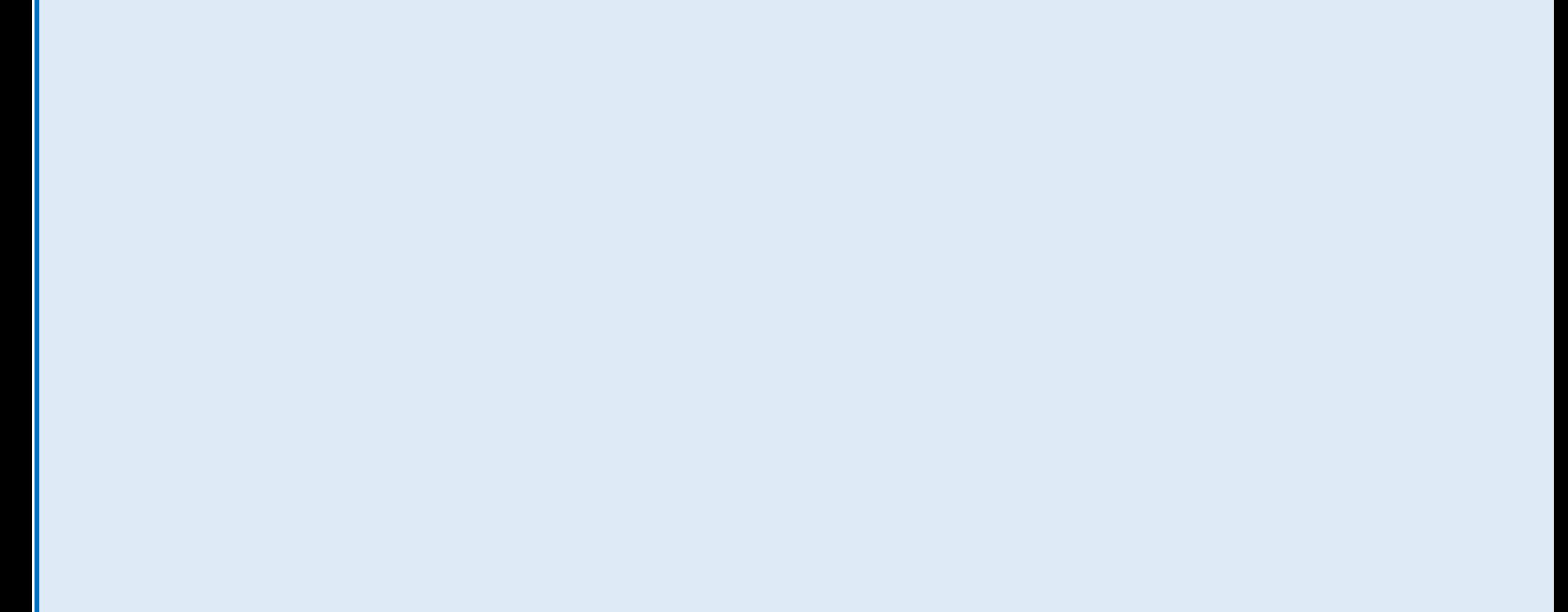